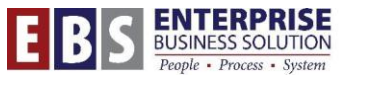

Personnel Administration (PA) Module **City of Portland** City of Portland

# **Employee Contact Information OBPA Maintenance and Reporting**

## **Overview:**

SAP has the ability to capture many aspects of employee contact information for emergencies. Completing the fields in these infotypes (accessible in PA30 and through CityLink ESS portal) allows bureau OBPAs and management to generate reports to be used in case of an emergency.

Typical use of this information includes:

- 1. Multiple contact numbers/email to get hold of an employee
- 2. City disaster response
- 3. Emergency contact information in case the employee is injured during the workday

There are two infotypes which will be used to maintain this contact information:

Addresses (0006)

- Subtype 1: Employee personal address and phone information (work, cell, personal, etc.)
- Subtype 4: Employee emergency contact address and phone information

Communication (0105)

- Employee email addresses

#### **Transaction:**

**PA30** – Maintain HR Master Data

**ZHRT\_COOP** – Employee Contact Information for COOP Report

## **Hints / Tips:**

This information is currently only accessible through the City network. For emergency planning purposes, it is recommended as a best practice that bureaus print off the contact list periodically and distribute to management. Management should have a copy available off site in case of emergencies so they can try to contact employees.

### **To maintain address and phone information for employees**

Use **PA30** to add/edit/delete personal contact information for employees.

There are two subtypes to choose from:

- 1 Permanent / Mailing address
- 4 Emergency Contact Information

Any field with a check box  $\mathbb{I}$  is a required field.

The following fields are required for the Permanent/Mailing address subtype:

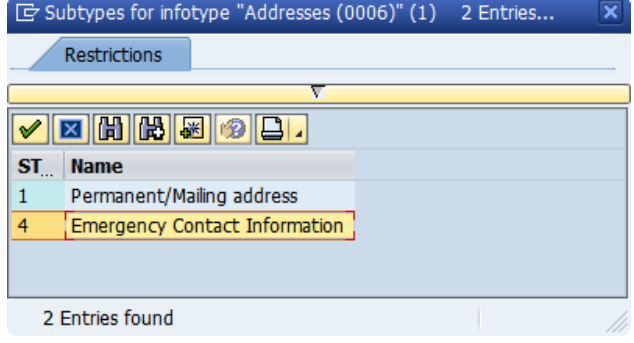

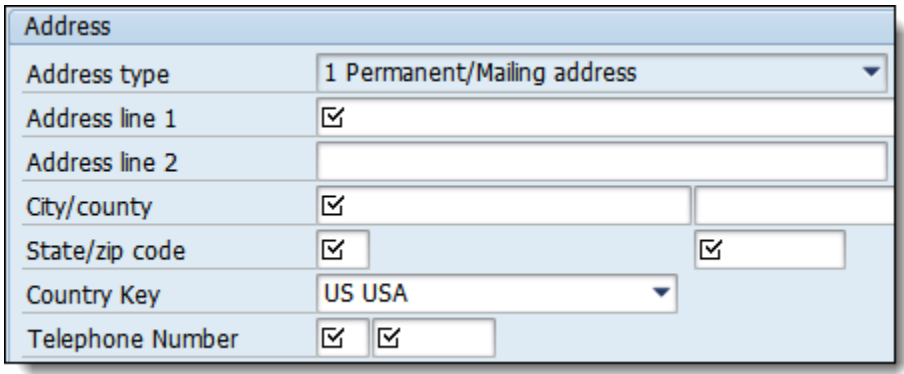

The **telephone number** listed in the top Address section is the primary number the employee should be reached at. This can be a home phone or a cell phone.

In addition, the following **phone types** are the only other ones which can be maintained:

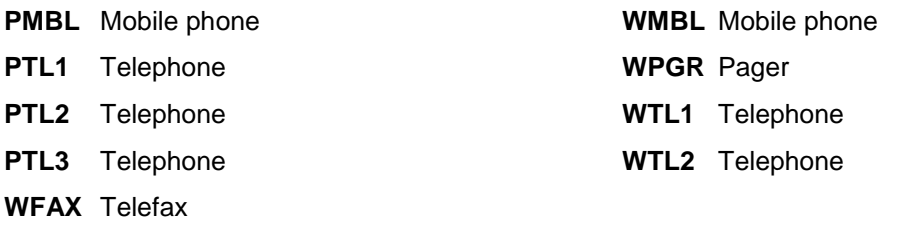

**NOTE:** You must only use numbers. Do not use parenthesis around the area code. You CAN enter them as 503-555-1212 or 5035551212; but NOT as (503) 555-1212.

This is the order that the telephone numbers MUST be listed in for both the employee and the emergency contacts.

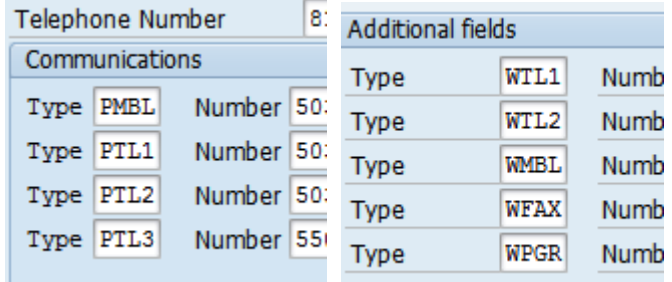

When finished, save the data to the record.

## **To Add Emergency Contact information**

Up to four emergency contacts can be added to the employee's record.

**To add a new contact**, select the Addresses (0006) infotype from the Basic Personal Data tab and then click the Create button.  $\Box$ 

To edit existing information, select the Edit button **a** and then use the arrows to find the correct record.

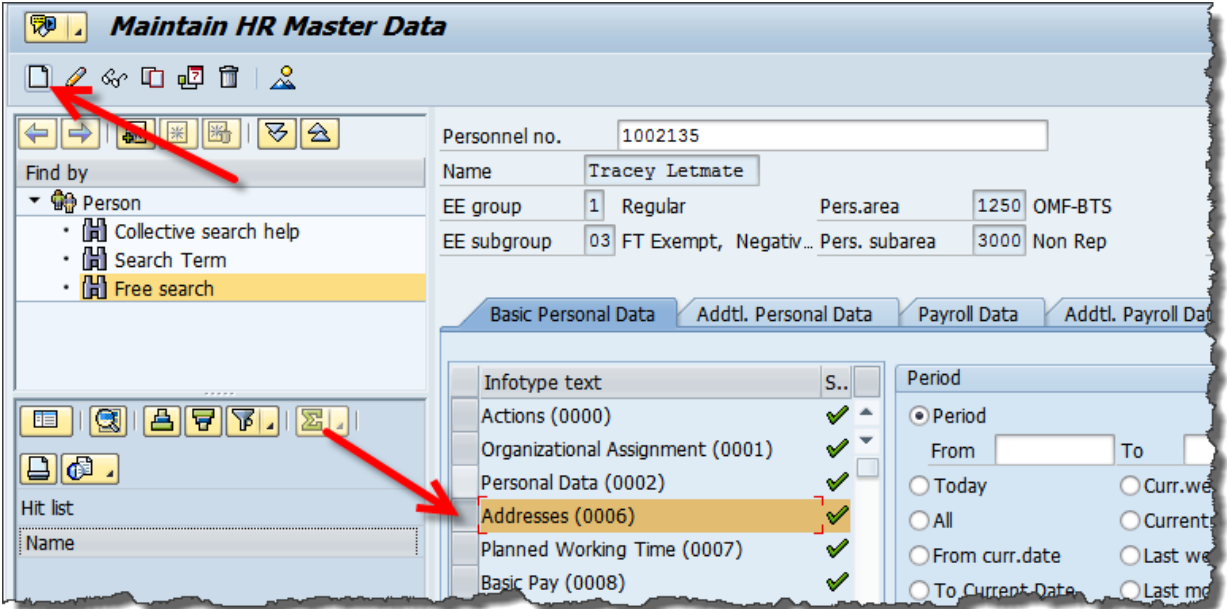

#### Select **subtype 4** for Emergency Contact Information

The following information is the minimum **required** to create a new Emergency Contact record:

- $\bullet$  Start date
- $\supseteq$  Care of (name of the person)
- $\supset$  Telephone number (primary number that this person can be reached at)

Additional information that can be added to the record include:

 $\supset$  Address information

**NOTE**: IF you enter a STATE, you MUST also enter a ZIP Code

- $\supset$  Additional phone numbers (see the section above on phone types)
- $\supset$  Relation type (free text field, you can enter any information here)

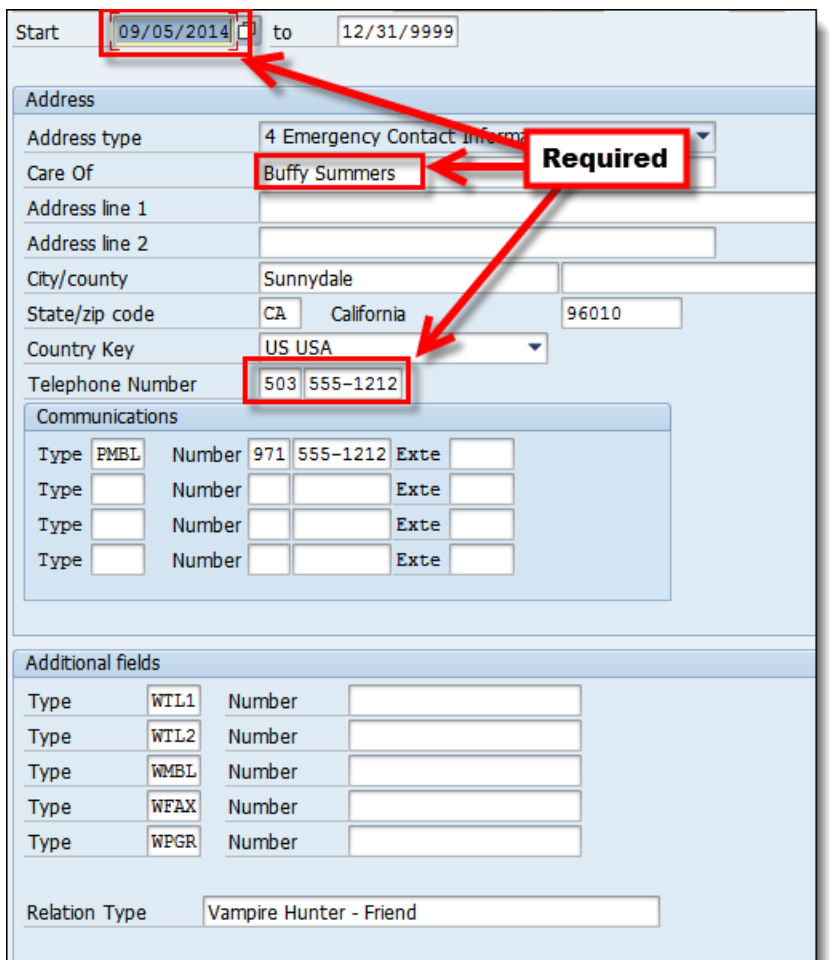

## **To create a report with contact information for the employees:**

Go to transaction **ZHRT\_COOP: Employee Contact information for COOP** report.

This report lists both the employee contact information and the employee emergency contact information.

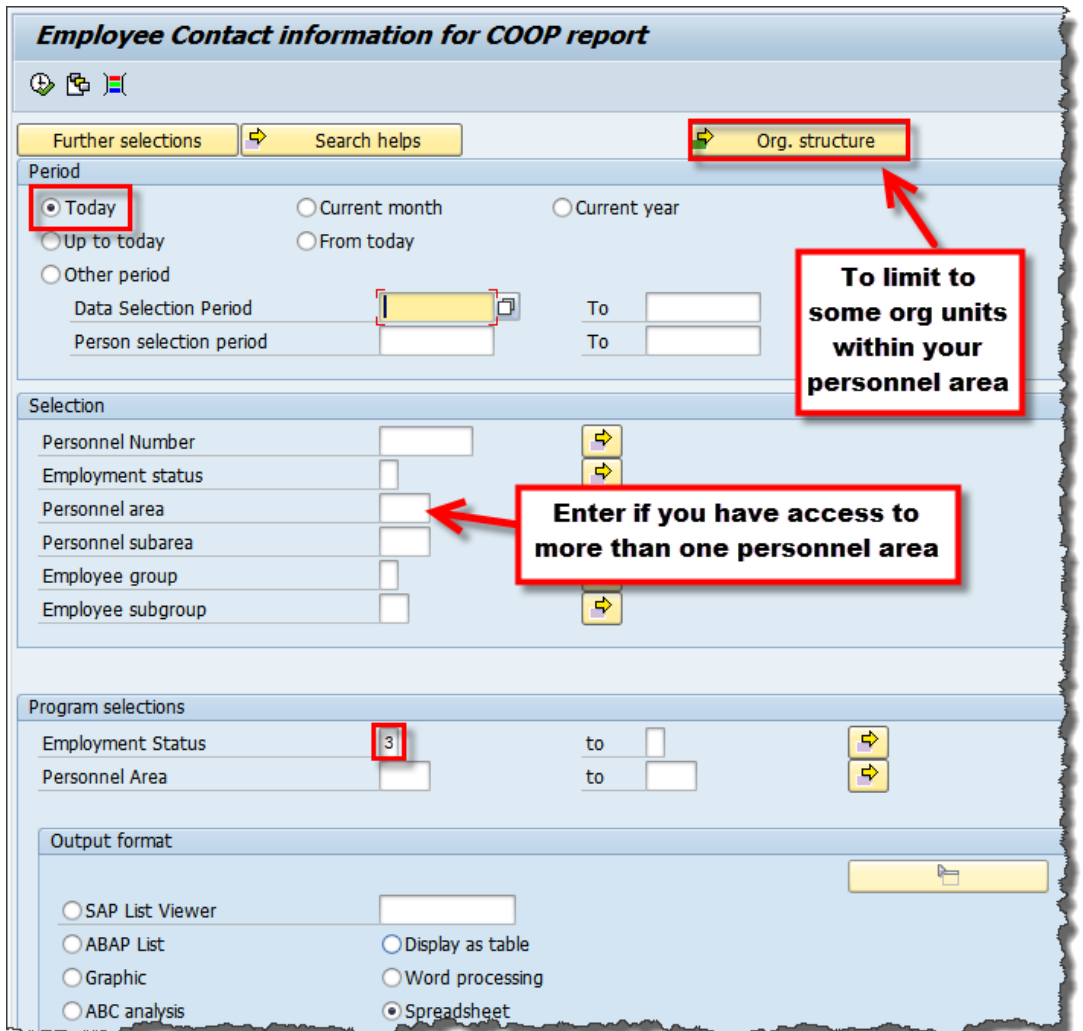

#### **Output options**

Of the available options to view the data, the only two which would be helpful are: **SAP List Viewer and Spreadsheet**. Either of these options will allow you to export the list to Excel.

**NOTE:** To create the report with only employee contact information, use the report filters to include only subtype 1 in the Address Record Type column.